## **Administrator Self Service - Access & Manager Menu**

Administrator Self Service gives you direct access to information held in ESR and the ability to update information for the employees within your team.

As part of the Workforce Systems Transformation Programme, we are introducing the following functionality:

- Employee Change in Hours.
- Employee Assignment Changes such as extending a fixed term contract or updating to a permanent contract.
- End Employment.
- We are also introducing Flexible Working functionality.

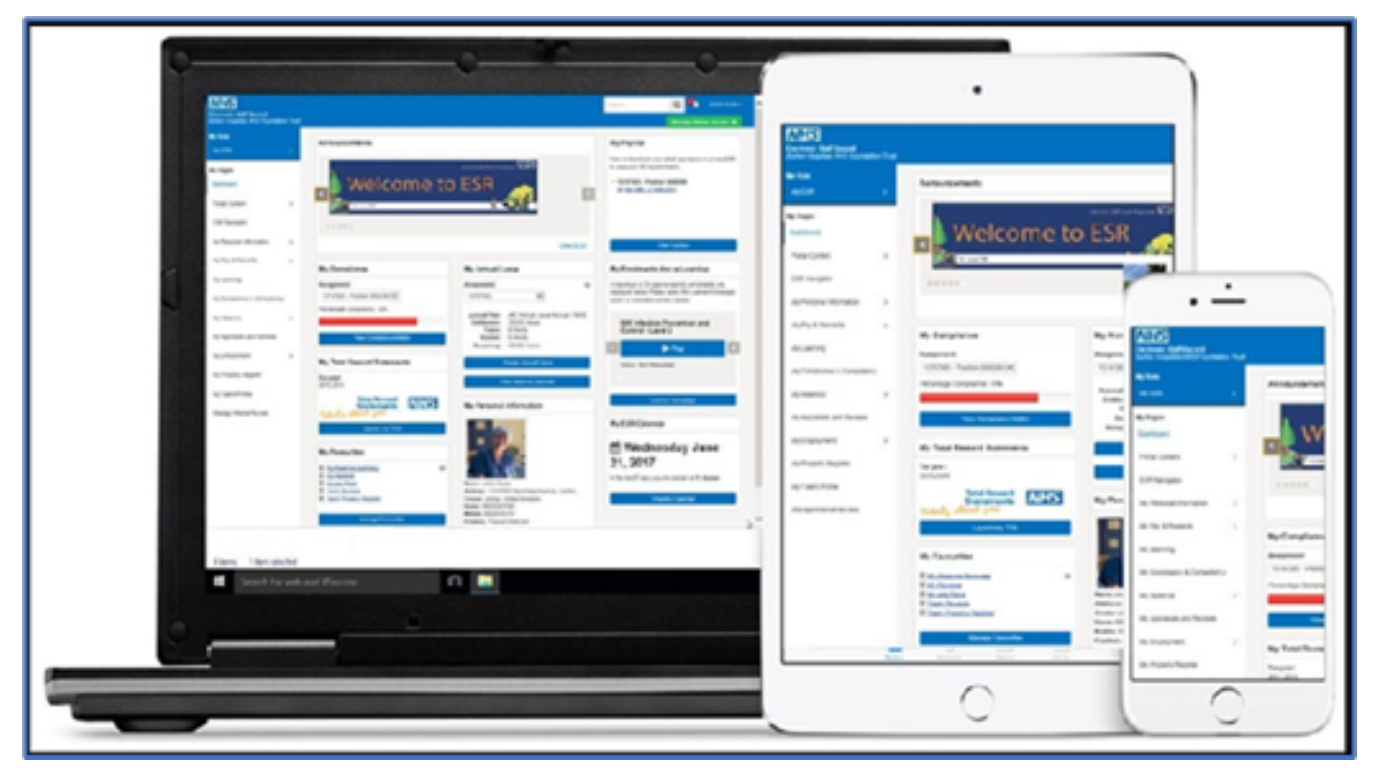

**Accessing Administrator Self Service**

• ESR Administrator Self-Service requires a Smartcard and a Smartcard

reader.

• Once you have your smartcard, or if you already have one, you'd insert into the reader.

• A pop-up screen would appear, and you'd enter your passcode.

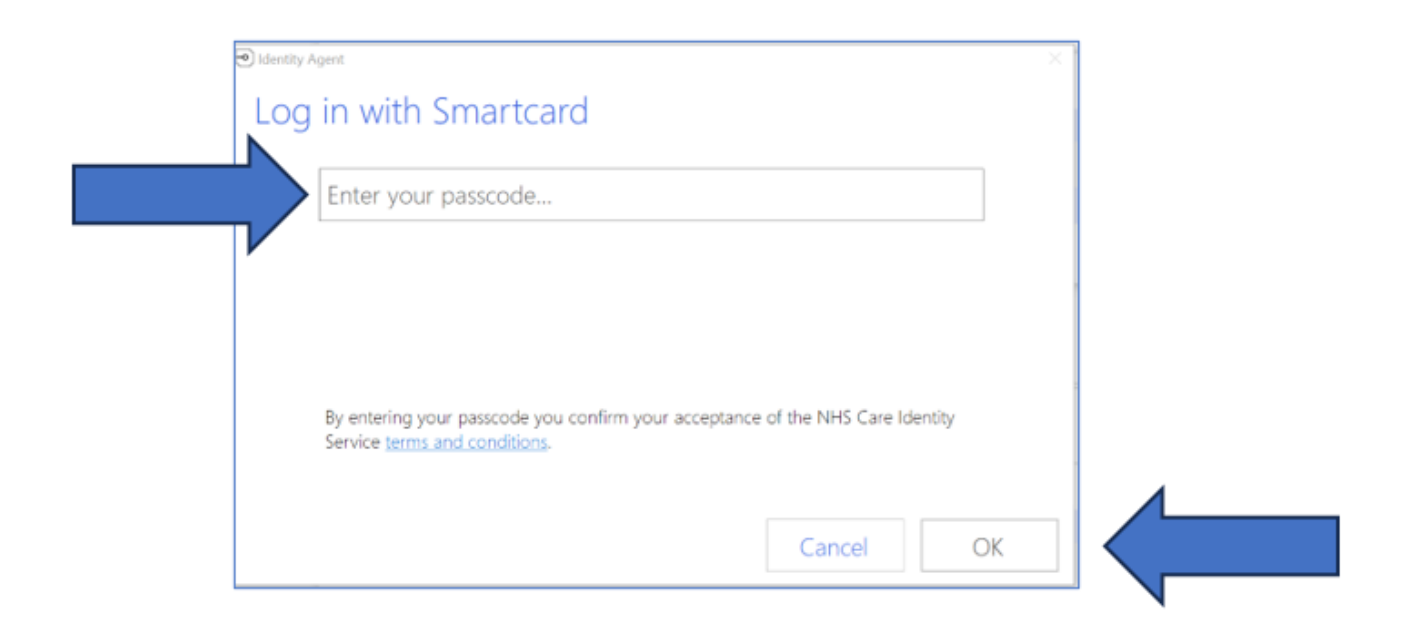

Navigate to the ESR log in screen, as you would to access your Employee Self Service or Supervisor Self Service.

There is normally an icon on the desktop.

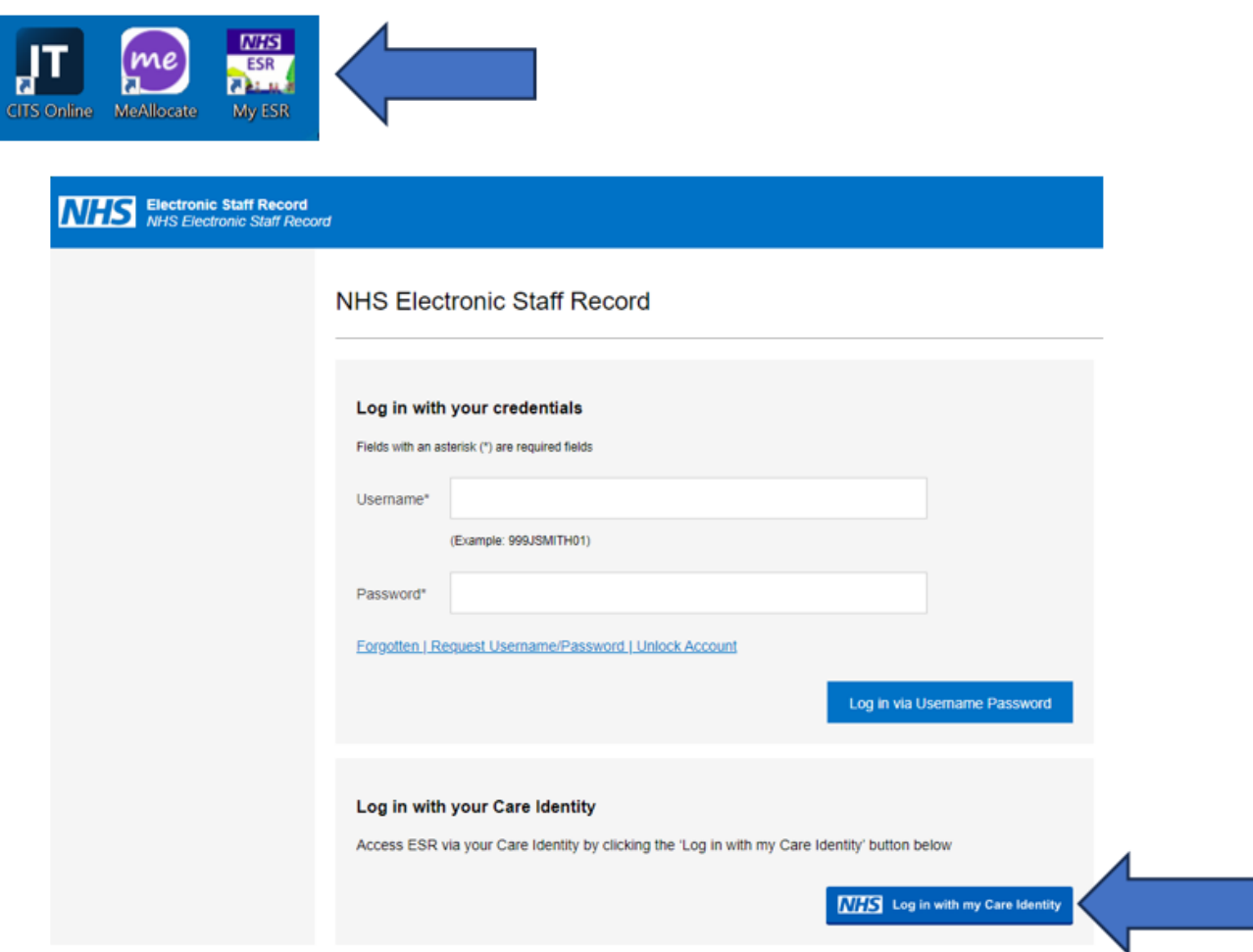

Instead of using your username and password, you would click "Log in with my Care Identity".

You will be logged into the ESR Portal.

You can access Administrator Self Service using the ESR Navigator, which is accessible from your Employee and Manager Portal in the left-hand menu.

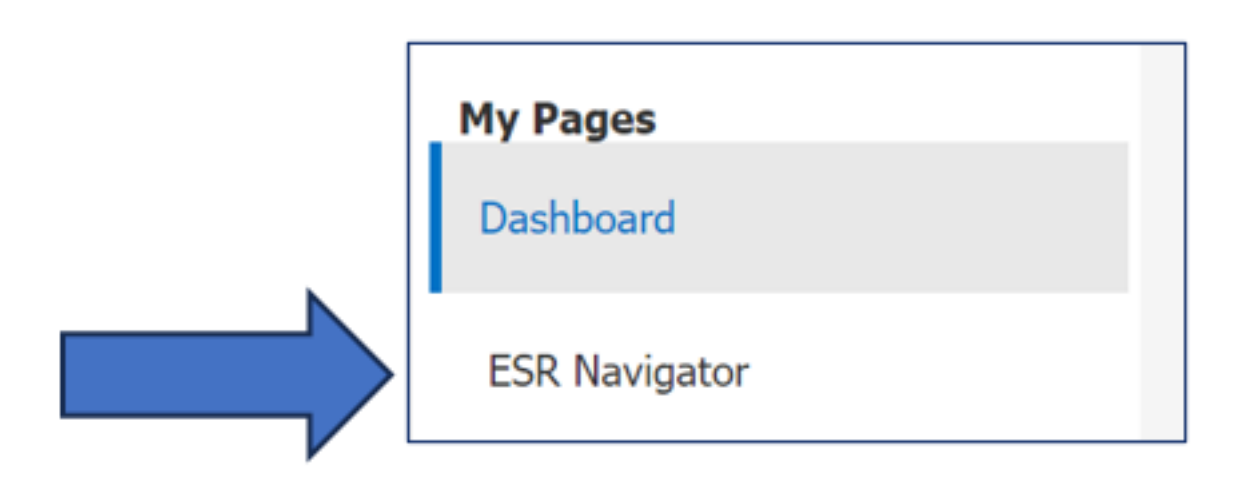

In your ESR Navigator Menu, click on Administrator Self Service (Payroll Approvals Required)

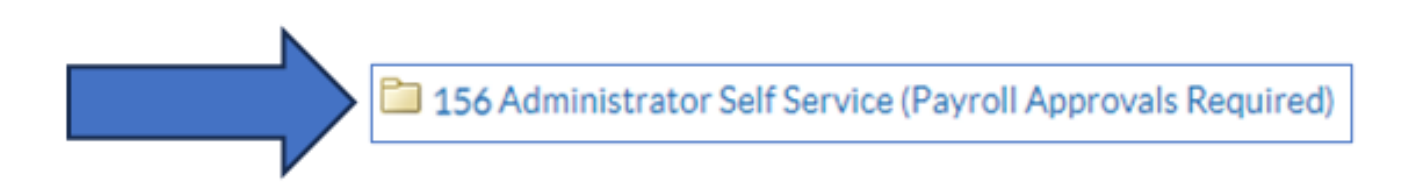

You will then see your full Manager Self Service Menu.

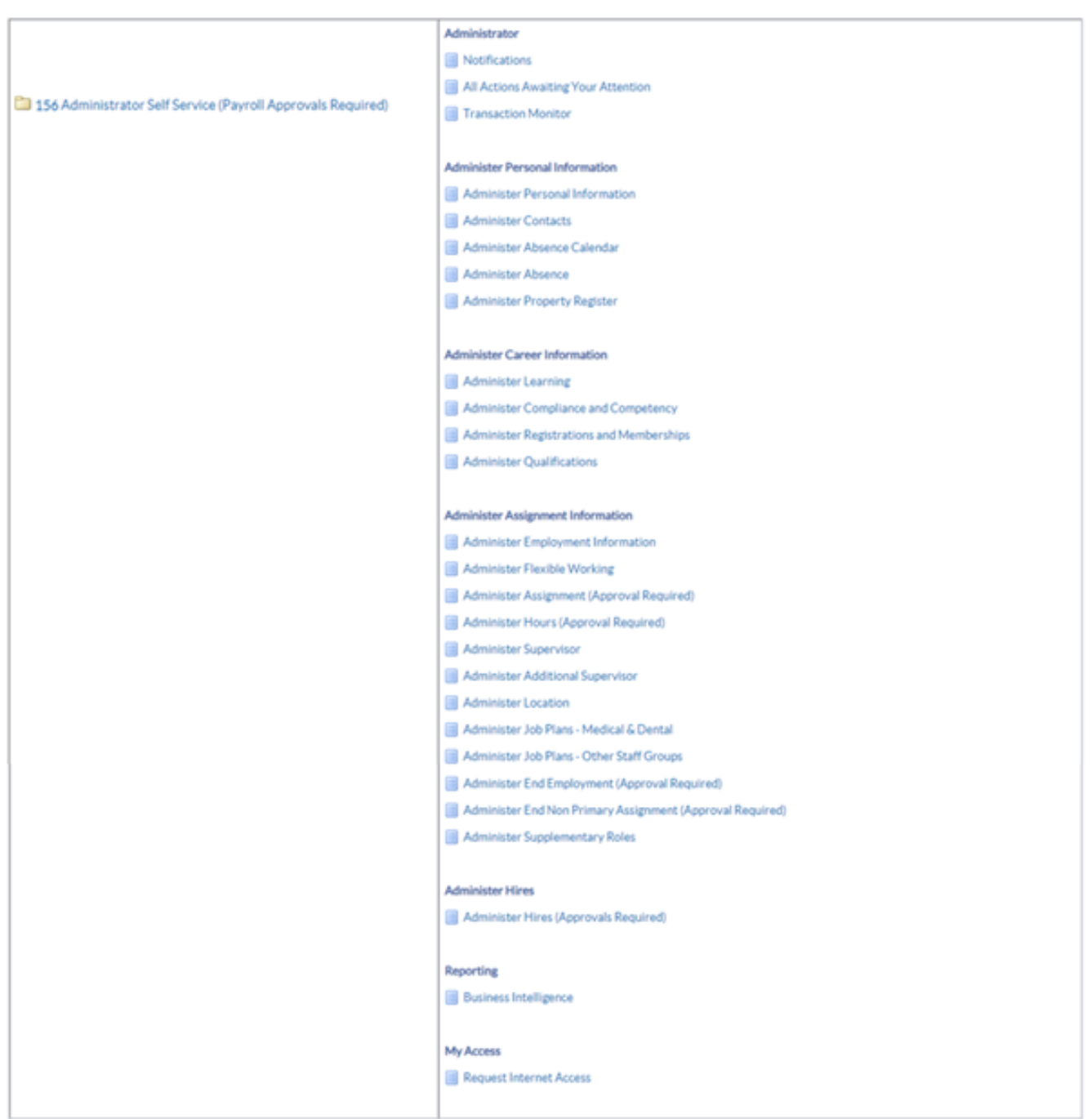

There are eight areas of functionality in Administrator Self Service, some of which you may already use in Supervisor Self Service. At RCHT we'll be using the following areas in Administrator Self Service:

- Administrator for notifications and actions awaiting attention.
- Administer Assignment Information Assignment Changes, Change Hours, Flexible Working and End Employment.
- Reporting access to ESR Business Intelligence (BI).

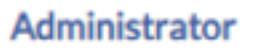

**Notifications** 

All Actions Awaiting Your Attention

**Transaction Monitor** 

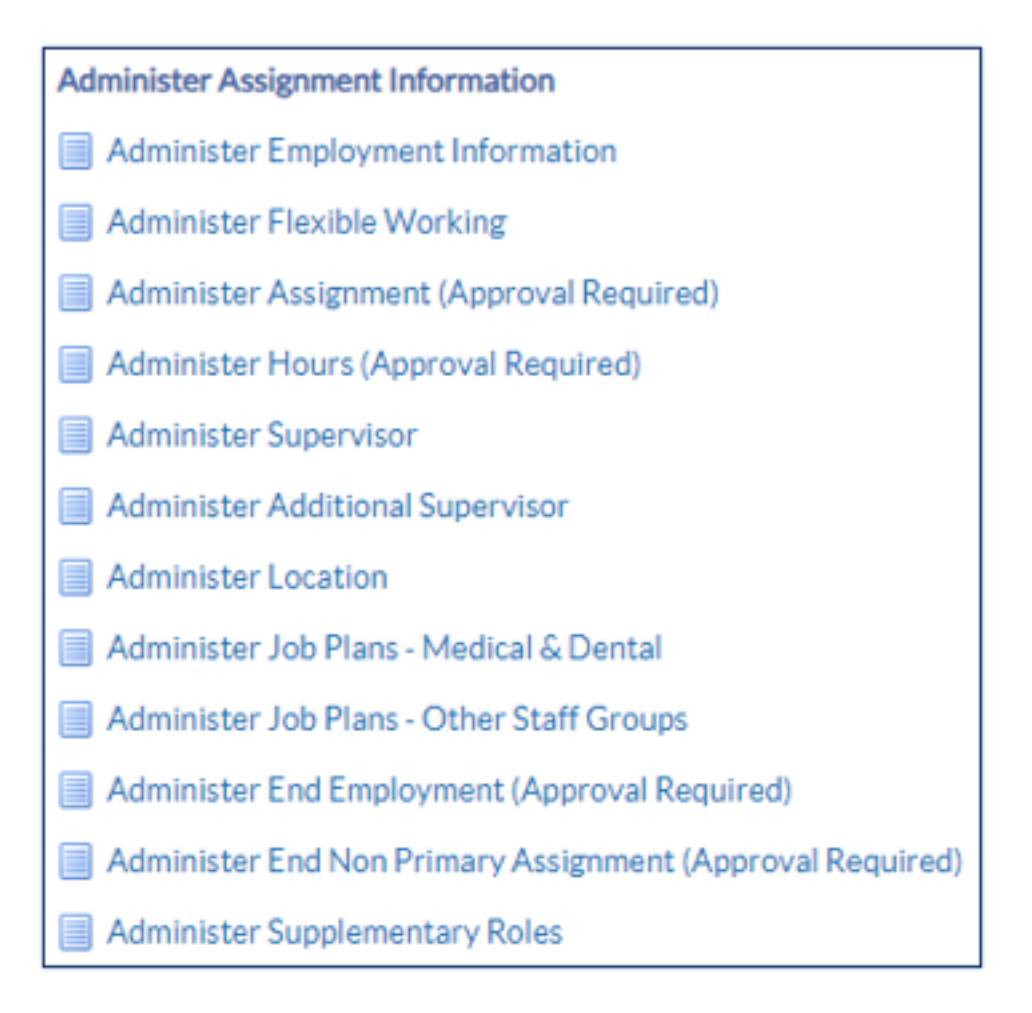

## **The Manager Portal**

You can also access Administrator Self Service through the Manager Portal.

Click on the Manager tab next to the My ESR Portal tab.

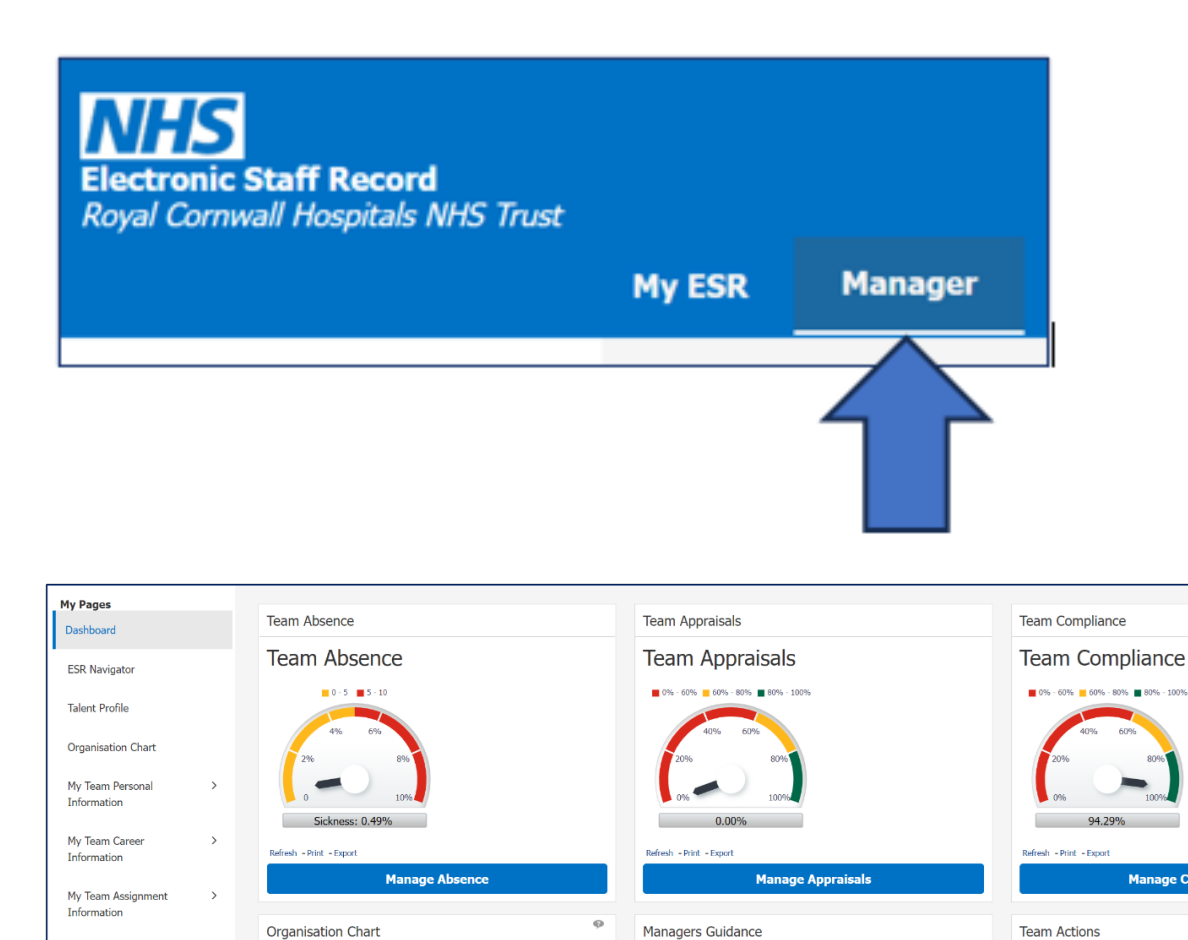

You will see different portlets on the Manager Dashboard. Including:

Appraisal Guidance New

Appraisal - Enter to ESR New

Payroll - Contract Amendment Form New

@ Wednesday September 27, 2023

View Team Calenda

In the next 7 days your team have no events

• Team Absence / Appraisals / Compliance

**Launch Organisation Cha** 

• Organisation Chart

Manage Hires

Reporting

Manage Internet Acces

• Managers Guidance

The portlets have links to functionality within Administrator Self Service.

You can access your Administrator Self Service Menu on the left.

For further support on how to use Administrator Self Service and the Manager Portal, there is helpful guidance on the ESR Hub:

[Home - ESR Hub - NHS Electronic Staff Record](https://my.esr.nhs.uk/dashboard/web/esrweb)

Please contact the ESR Team for support in using Administrator Self Service: [rcht.esrsupportteam@nhs.net](mailto:rcht.esrsupportteam@nhs.net)

Online URL:<https://elearning.cornwall.nhs.uk/site/kb/article.php?id=404>